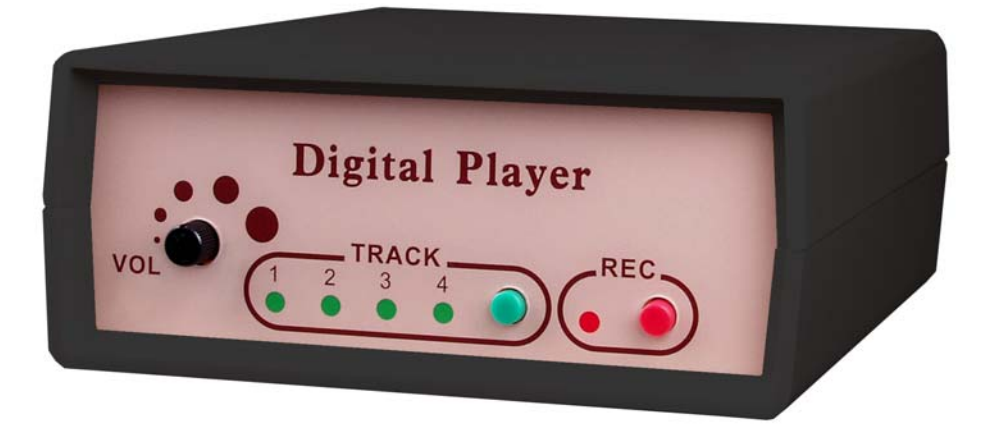

# **DP540T Scheduler**

User's Manual

Copyright © 2008 Yosin Electronics. All rights reserved.

# **Table of Contents**

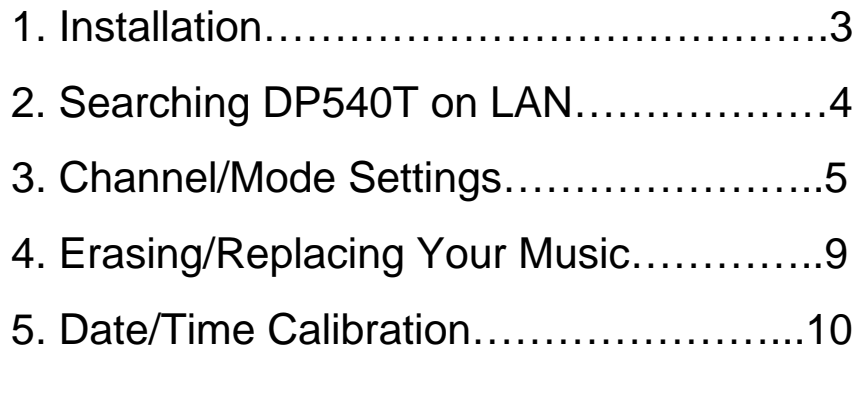

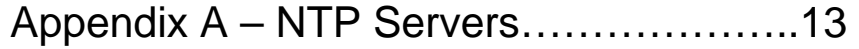

#### **Installation**

1. Insert the product CD into your CD-ROM

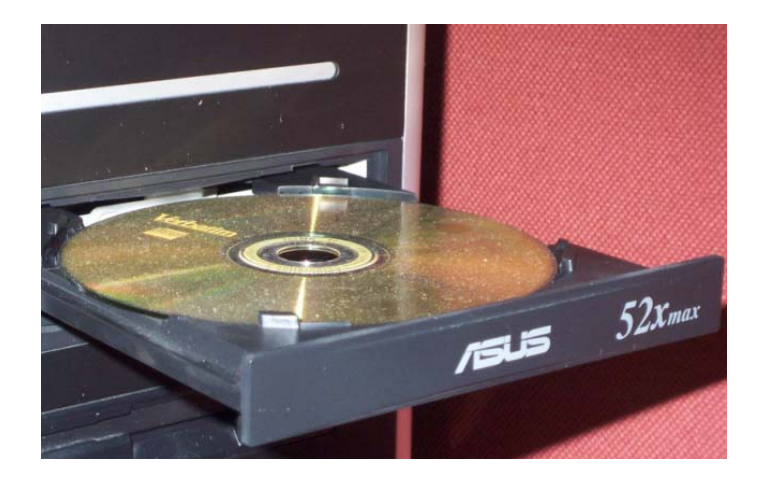

2. Browse the CD and find the folder that meets your operating system.

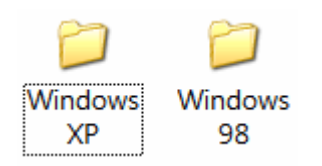

(XP for XP/2000, 98 for 98/ME)

3. Copy DPScheduler.exe to your desktop.

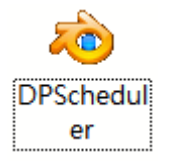

# **Searching DP540T on LAN**

1. Run DPScheduler.exe from your desktop.

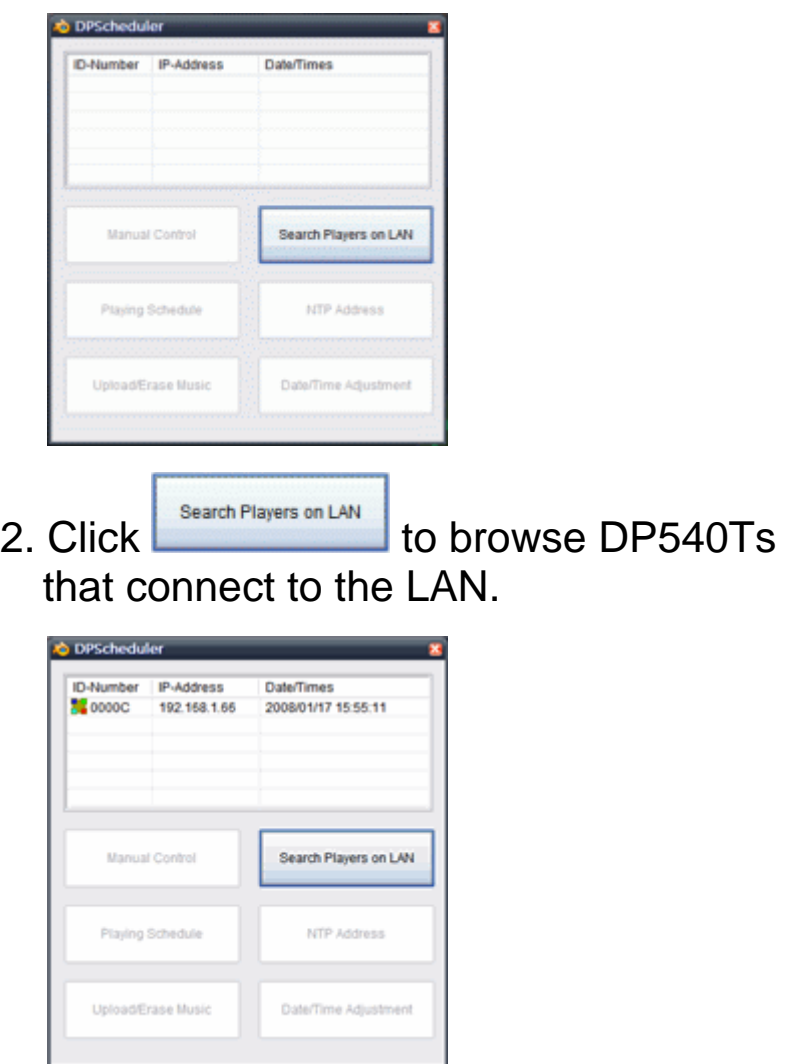

### **Searching DP540T on LAN**

- 3. If you connect a DP540T to the LAN but the DPScheduler cannot find it, please check:
	- (1) Did you attach the LAN cable to the DP540T?
	- (2) Is the DP540T on the same LAN with your PC?
	- (3) Try temporary disable the firewall
	- (4) Your network hub should be able to support the connection speed of 10M or higher.

#### **Channel/Mode Settings**

#### Control Your DP540T

b DP

Playing Schedule

Upload/Erase Music

1. Select a DP540T and click the

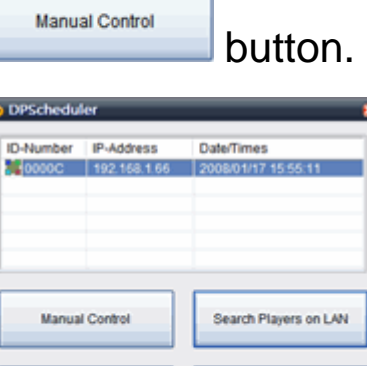

2. Assign its playing mode by selecting modes in the pull-down menu.

NTP Address

Date/Time Adjustment

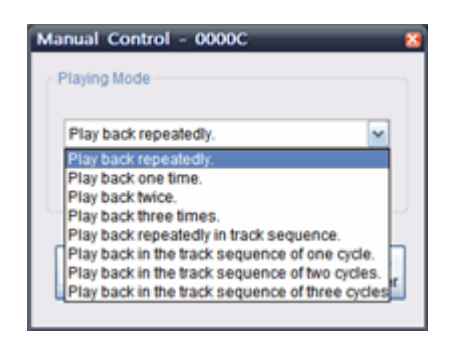

#### **Channel/Mode Settings**

- 3. After selecting the playing mode, choose Track Track Track Track  $\overline{2}$ 3  $\overline{4}$ a track by clicking 1 for DP540T to play. You can also stop the Stop playing by clicking **Player** Schedule Your DP540T
- 1. Select the DP540T you want to control and click the  $\left| \begin{array}{c} \text{Playing Schedule} \\ \text{Button.} \end{array} \right|$
- 2. Build up the schedule by selecting Period/Track/Mode for each day of the week and holidays.

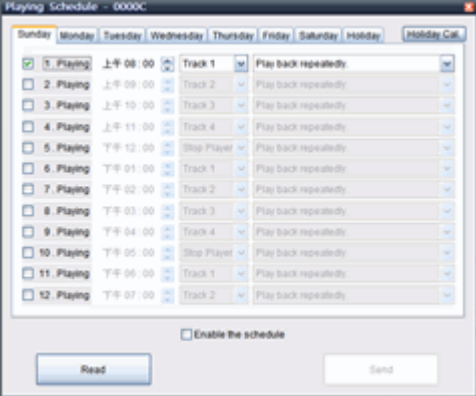

# **Channel/Mode Settings**

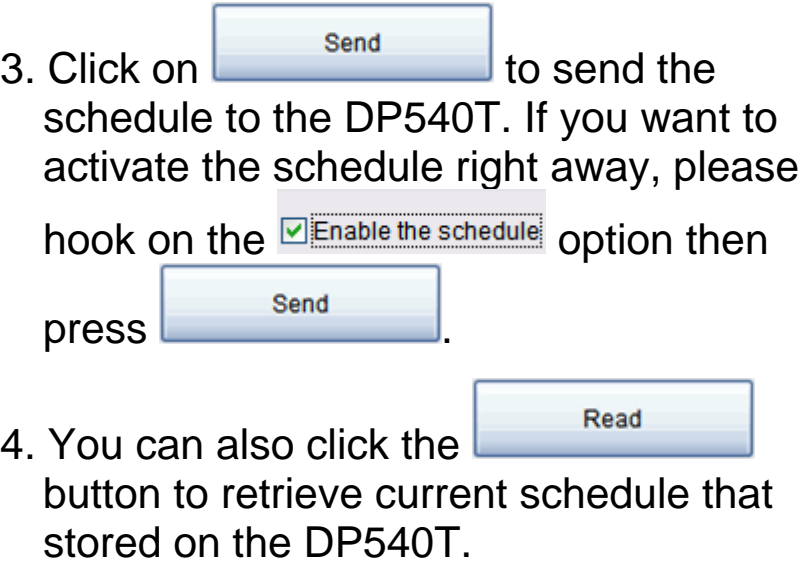

### **Erasing/Replacing Music**

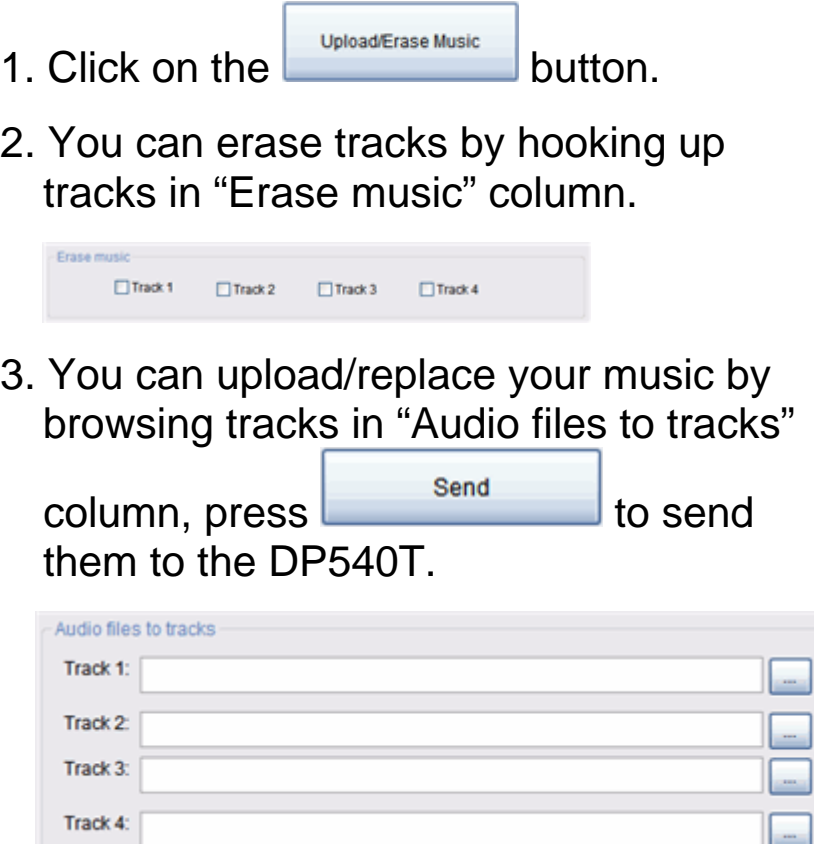

\*If you have trouble uploading MP3 format music, you can obtain the free MP3 decoder here:

**http://www.free-codecs.com/download/MPEG\_Layer\_3\_Codec.htm**

## **Date/Time Calibration**

#### **Manual Calibration**

- 1. Click the  $\left| \begin{array}{c} \nabla \text{Date/Time Adjustment} \\
\text{Dutton to start}\n\end{array} \right|$ calibration.
- 2. If you want to adjust the time/date of the

 $DP540T$ , click the  $b$ <sup>Send</sup> button after setting timezone/date/time.

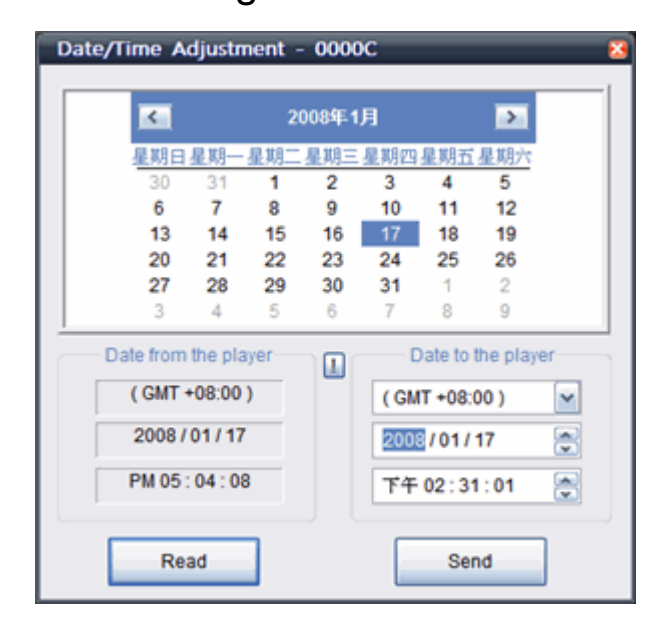

3. If you want to know the current date/time that stores on the DP540T, please click

the button.

### **Date/Time Calibration**

#### Auto Calibration

- 1. Click the **button**.
- 2. Please ask your network administrator for proper values of your IP/Subnet Mask/

Send Gateway/DNS. Click button to send values to the DP540T.

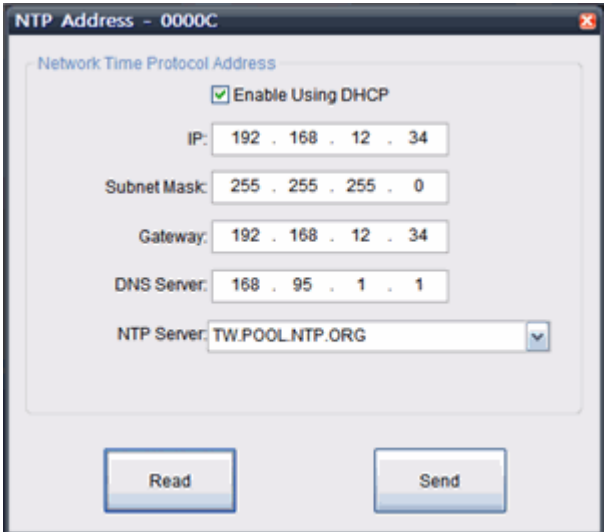

3. The DP540T will automatically calibrates its time by getting current time data from the NTP server.

## **Date/Time Calibration**

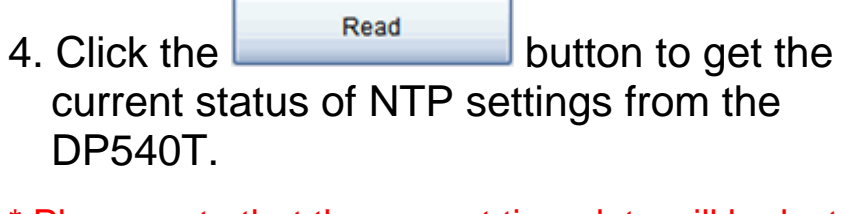

\* Please note that the current time data will be lost when you power off the DP540T and require to recalibrate after reboot. We recommend you to use an UPS to ensure the system stability.

# **Appendix A – NTP servers**

NTP(Network Time Protocol) server is used to synchronize the time of a computer client or server to another server or reference time source.

#### **NTP Servers List**

#### ASIA

Philippines — ph.pool.ntp.org Malaysia — my.pool.ntp.org Turkey — tr.pool.ntp.org Singapore — sg.pool.ntp.org India — in.pool.ntp.org Hong Kong — hk.pool.ntp.org United Arab Emirates — ae.pool.ntp.org Japan — jp.pool.ntp.org Bangladesh — bd.pool.ntp.org Israel — il.pool.ntp.org Korea - kr.pool.ntp.org Thailand — th.pool.ntp.org Iran — ir.pool.ntp.org Taiwan - tw.pool.ntp.org China — cn.pool.ntp.org Indonesia — id.pool.ntp.org

# **Appendix A – NTP Servers**

#### EUROPE

Austria — at.pool.ntp.org Switzerland — ch.pool.ntp.org Germany - de.pool.ntp.org Denmark - dk.pool.ntp.org Spain — es.pool.ntp.org France — fr.pool.ntp.org Italy — it.pool.ntp.org Luxembourg — lu.pool.ntp.org Netherlands — nl.pool.ntp.org Norway — no.pool.ntp.org Poland — pl.pool.ntp.org Sweden — se.pool.ntp.org Slovenia — si.pool.ntp.org United Kingdom — uk.pool.ntp.org **Finland** — fi.pool.ntp.org Ireland — ie.pool.ntp.org Russian Federation — ru.pool.ntp.org Belgium — be.pool.ntp.org Portugal — pt.pool.ntp.org Greece — gr.pool.ntp.org Hungary — hu.pool.ntp.org Bulgaria — bg.pool.ntp.org Romania — ro.pool.ntp.org Czech Republic — cz.pool.ntp.org

#### Yugoslavia — yu.pool.ntp.org

#### **Appendix A – NTP servers**

Estonia — ee.pool.ntp.org Belarus — by.pool.ntp.org Slovakia — sk.pool.ntp.org Ukraine — ua.pool.ntp.org Lithuania — lt.pool.ntp.org Macedonia — mk.pool.ntp.org Moldova — md.pool.ntp.org

#### NORTH AMERICA

Canada – ca.pool.ntp.org United States - us.pool.ntp.org Mexico — mx.pool.ntp.org Guatemala — gt.pool.ntp.org Panama — pa.pool.ntp.org

#### SOUTH AMERICA

Brazil — br.pool.ntp.org Chile - cl.pool.ntp.org Argentina — ar.pool.ntp.org

#### AFRICA

Tanzania — tz.pool.ntp.org South Africa - za.pool.ntp.org Angola — ao.pool.ntp.org

# **Appendix A – NTP servers**

#### **OCEANIA**

Australia — au.pool.ntp.org New Zealand — nz.pool.ntp.org

Visit http://www.pool.ntp.org for more details.